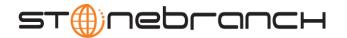

# Getting Started with Universal Command Agent for SOA: MQ Connector 3.2.0

## **Objective**

The objective of this document is to assist in the following activities regarding the Universal Command Agent for SOA: MQ Connector:

- Installing Universal Command Agent for SOA.
- Running Universal Command Agent for SOA with an MQ Connector.

## Installation Requirements

The following is required for running Universal Command Agent for SOA with an MQ Connector:

- MQ Environment version 6 or later, with working queues.
- Universal Products 3.2.0.0 or later; installed, licensed, and running.
- MQ Client jar files for native communication to MQ must be in the following path:

/opt/universal/uac/container/webapps/axis2/WEB-INF/lib

```
com.ibm.mq.commonservices.jar
com.ibm.mq.jar
com.ibm.mq.pcf.jar
com.ibm.mq.headers.jar
com.ib.mq.jmqi.jar
connector.jar
```

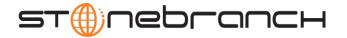

#### Installation

These instructions describe installation of the Universal Command Agent for SOA for AIX package.

Universal Command Agent for SOA 3.2.0 is packaged as a compressed tar file.

The name of the Universal Command Agent for SOA package file has the following format:

The following steps describe the unpacking and installation of Universal Command Agent for SOA 3.2.0:

- 1. Create a directory (or select an existing directory) in which to save the package file.
- 2. Save the package file into that directory.
- 3. Uncompress and extract the installation files in the current working directory. The command to extract the files is:

```
zcat ups-3.2.0.4-aix-5.2.tar.Z \mid tar xvf -
```

If your operating system does not support the **zcat** command, use the following command:

The output of the **gunzip** command provides the following **tar** file:

4. After the extraction is complete, run the installation script, **upsinst**, which executes the **installp** command:

```
./upsinst
```

An installation log is written to file **install.log** in the current directory. **upsinst** automatically restarts the Universal Broker daemon, **ubrokerd**, at the end of the install.

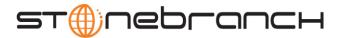

5. You can use the **uquery** command (cd to **/opt/universal/bin**) to validate that the 3.2.0 Universal Command Agent for SOA is running:

uquery -i localhost (or the name of your server)

The output should have the following format:

```
Component ID..... 1206554190
Component Name..... uac (Server)
Component Description....: Universal Application Container Server
Component Version.....: 3.2.0 Level 0 Development Build 284
Component Type..... uac
Component Process ID.....: 27070
Component Start Time....: 01:56:29 PM
Component Start Date....: 03/26/2008
Component Command ID..... uac
Component State....: REGISTERED
Component MGR UID....:
Component MGR Work ID....:
Component MGR Host Name...:
Component MGR IP Address..:
Component MGR Port....:
Component Comm State....: STARTING
Component Comm State Time.: 01:56:29 PM
Component Comm State Date.: 03/26/2008
Component MGR Restartable.: NO
Component Comment....:
```

6. From the license file that was sent to you by Stonebranch, Inc., add the license information to the following file:

/etc/universal/uacs.conf

- 7. Recycle ubroker using the following commands (cd to /opt/universal/ubroker)
  - a. ./ubrokerd stop
  - b. ./ubrokerd start
- 8. Again, you can use **uquery** (cd to **/opt/universal/bin**) command to validate that Universal Command Agent for SOA 3.2.0 is running after updating the **uacs** configuration file.

uquery -i localhost (or the name of your server)

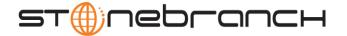

### MQ Environment Verification

Verify that you have a working MQ environment. You must define the following MQ values, as these are needed for the Universal Command Agent for SOA jobs that you will submit: queuemanager, queuename, and channel.

You now can run jobs in MQ using the Universal Command Agent for SOA: MQ Connector.

# Running a Universal Command Agent for SOA Job on z/OS Connecting to MQ Connector

1. Create the UCMD Manager JCL.

This provides the UCMD Manager options, references to the MQ Connector options, and the payload. It has the following format:

```
//XXXXXXXX JOB CLASS=A, MSGCLASS=X, NOTIFY=&SYSUID
000002 //*
000004 //*MQ queue test for Publish
000005 //*UCMD is the proc that calls UC Manager
000006 //*LOGON is the DD with userid and passwd (can use encrypted)
000007 //*SCR is the script that contains the MQConnector information
000008 //* to connect to an MQ Broker
000009 //*UNVIN provides the payload for the SCRIPT in SCR
000011 //*
              JCLLIB ORDER=LIB. V3207. UNV. UNVCONF
000012 //*
000013 //*
000014 //UCMD
               EXEC UCMDPRC
000015 //LOGON
               DD DISP=SHR, DSN=USER123.UAC.LOGON(USER)
000016 //SCR
               DD DISP=SHR, DSN=USER123.UAC.SCR (MQPUB)
000017 //UNVIN
               DD DISP=SHR, DSN=USER123.UAC.PYL(MQPYL)
000018 //UNVOUT
               DD SYSOUT=*
000019 //UNVERR
               DD SYSOUT=*
000020 //SYSIN
               DD *
000021 -s scr
000022 -script_type SERVICE
000023 -i ucaserver -f logon
```

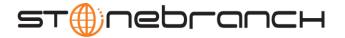

2. Create the MQ Connector Command Options Data Set Member.

This member contains the command options for the MQ Connector that specifies the required information to submit a job to the MQ environment.

It is referenced with the **SCR** ddname and has the following format:

- -protocol mq
- -mep Publish
- -mghost MQHOST
- -mqqueuemanagername MyQueueManager
- -mqqueuename UpsQaQueue
- -mqchannel UpsQaChannel
- -timeoutsec 120
- 3. Create the Payload Data Set Member.

This member contains the MQ message and is read in via STDIN.

Note: The LRECL length depends on the job it describes. Verify that your data set member

record length can accommodate the maximum line length of your message.

Example:

000001 <?xml version="1.0" encoding="UTF-8"?>

000002 <Message>Hello...this is a payload in a MQ message.</Message>

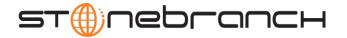

# Running a Universal Command Agent for SOA Job on UNIX Connecting to MQ Connector

1. Create the UCMD script file (Mqopt) to contain the option parameters.

Mqopt contains:

- -protocol mq
- -mep Publish
- -mqhost MQHOST
- -mqqueuemanagername MyQueueManager
- -mqqueuename UpsQaQueue
- -mqchannel UpsQaChannel
- -timeoutsec 120
- 2. MQPayload.xml

```
<?xml version="1.0" encoding="UTF-8"?>
<Message>Hello...this is a payload in a MQ message.</Message>
```

3. From a command prompt, execute the following command to send a message to an MQ Queue:

```
ucmd -script Mqopt -script_type SERVICE -i ucaserver -u user
-w user < MQPayload.xml</pre>
```

You can also execute the command using the Universal Command options for STDIN (-I for input and -F for file):

```
ucmd -script Mqopt -script_type SERVICE -i ucaserver -u user
-w user -I -F MQPayload.xml
```

4. Example output:

MQ message published successfully on destination UpsQaQueue.